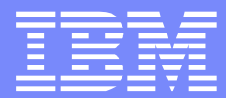

#### $8%8%8$  $\mathbf{H}$  $#$  $\mathbf{I}%$  $\mathbf{I}$  $\overline{\phantom{a}}$

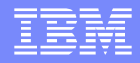

# Agenda

- **Overview**
- WebSphere MQ changes
- **UNIX systems**
- **Windows systems**
- **Explorer updates**
- **Traditional HA**

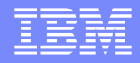

# Agenda

#### **>Overview**

- WebSphere MQ changes
- **UNIX systems**
- **Windows systems**
- **Explorer updates**
- **Traditional HA**

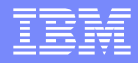

#### **Overview**

- **Basic failover support**
- Not intended to replace HA coordinators
- **Data retained on network storage**
- Queue manager can be started on different machines
	- ▶ Active instance
	- ▶ Standby instance

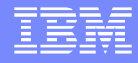

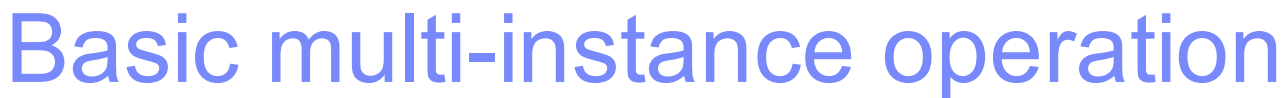

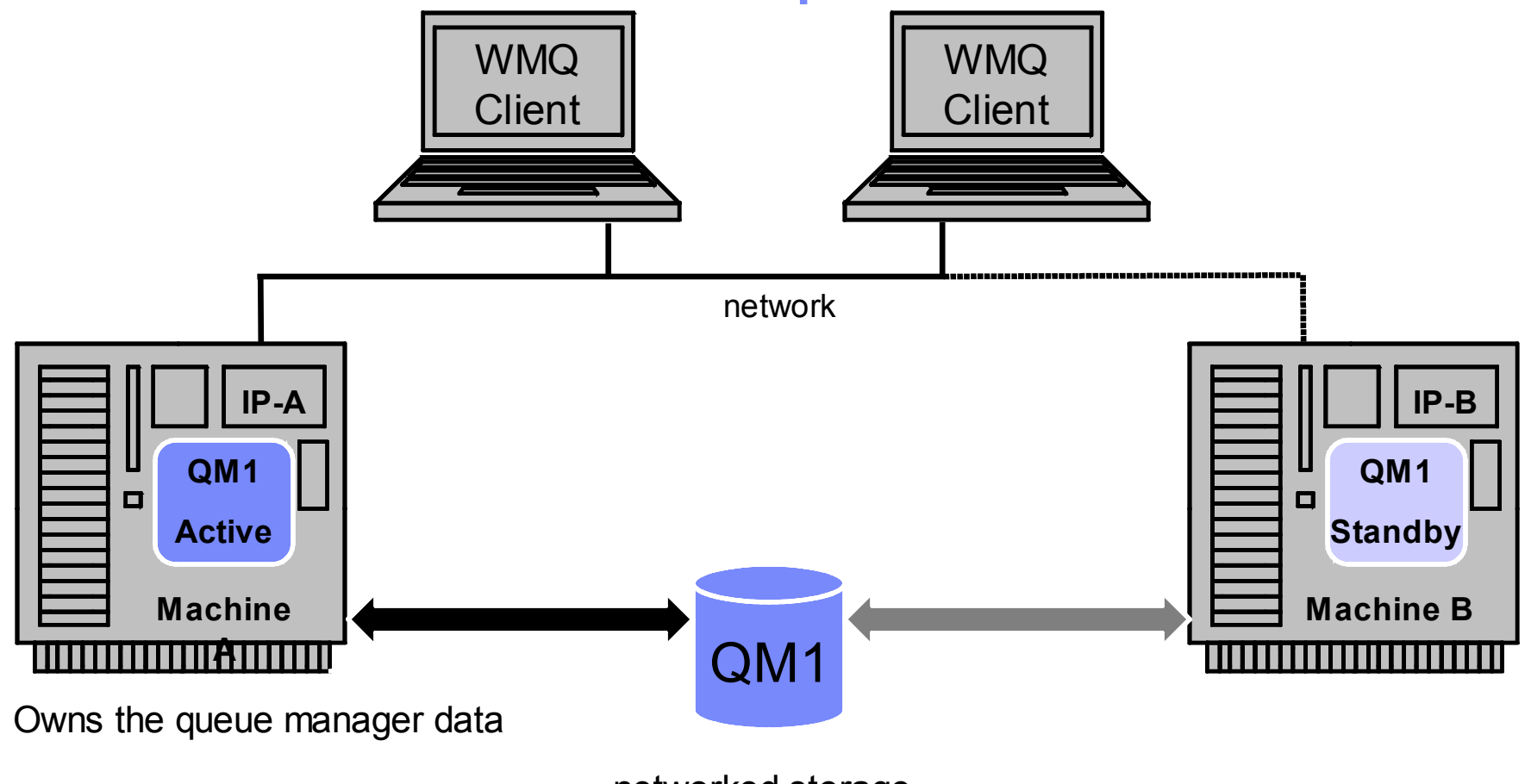

networked storage

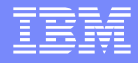

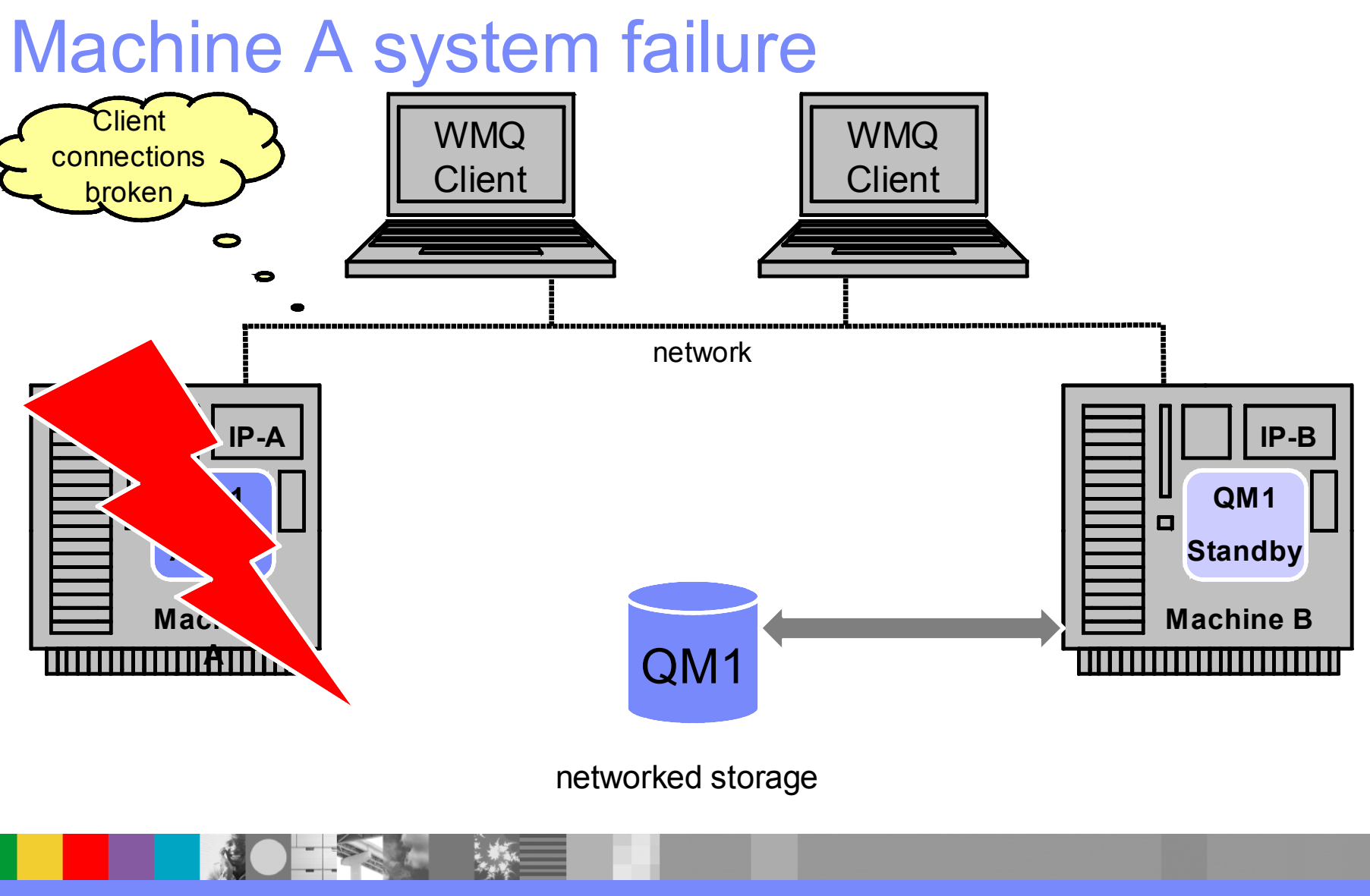

WebSphere ® Support Technical Exchange 6 of 54

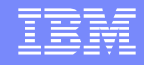

# Standby instance becomes active

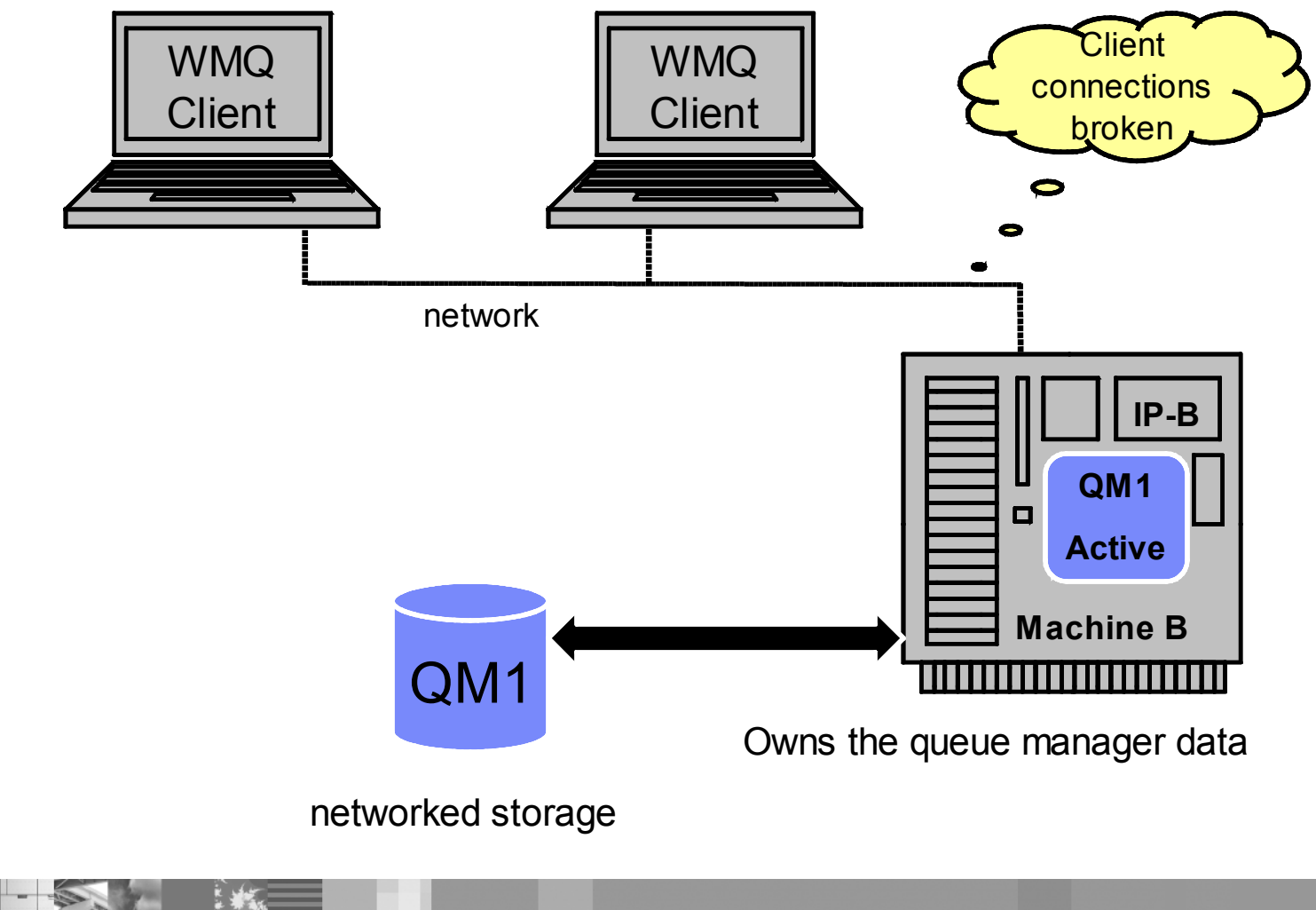

WebSphere ® Support Technical Exchange 7 of 54

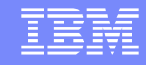

### Clients reconnect – recovery complete

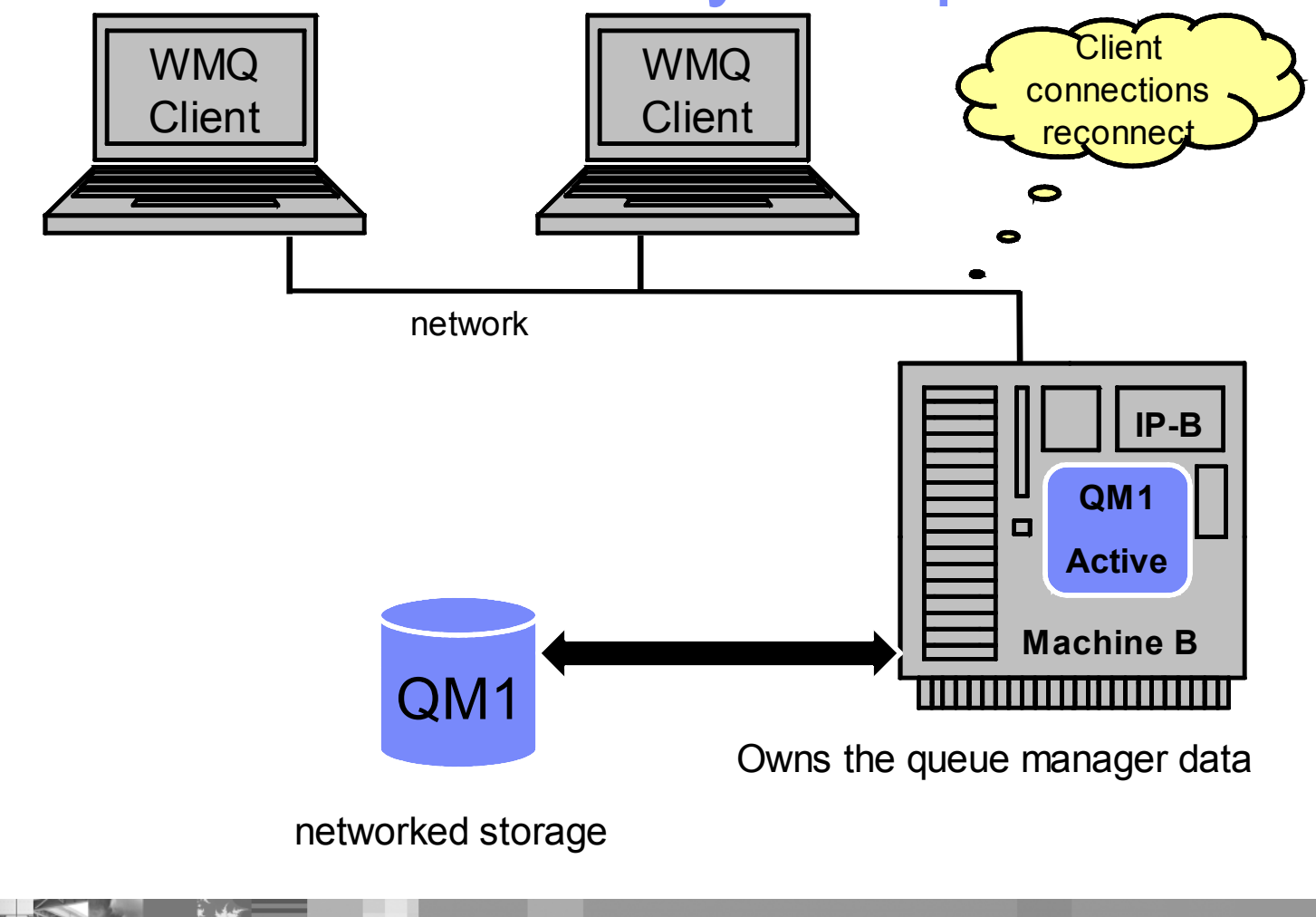

WebSphere ® Support Technical Exchange 8 of 54

# Supported WebSphere MQ platforms

- Currently available at 7.0.1.0 for the following: AIX
	- Linux® (Power, X86-32, X86-64, System z)
	- ▶ HP (both HP-UX Itanium and PA-RISC)
	- ▶ Windows®
- **I**i5/OS and Solaris planned
- Not available for z/OS

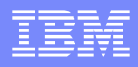

# **Considerations**

- Not intended to manage resources beyond MQ
- System IP address not assumed as part of failover
- Support for networked storage over modern network file system protocols
	- **NFS V4**
	- Windows CIFS (Common Internet File System)
	- Must ensure that any caching is turned OFF to ensure data integrity

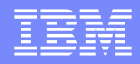

# Agenda

- **Overview**
- WebSphere MQ changes
- **UNIX systems**
- **Windows systems**
- **Explorer updates**
- **Traditional HA**

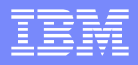

# New Commands

- **Network storage validation command** ▶ amqmfsck (UNIX<sup>®</sup> only)
- **Commands to modify mqs.ini** 
	- addmqinf
	- dspmqinf
	- rmvmqinf

WebSphere ® Support Technical Exchange 12 of 54

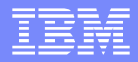

#### Updated Commands

- crtmqm
	- ▶ md message data
	- $\blacktriangleright$  Id transaction log data
	- sax create the queue manager, start the queue manager, set the queue manager to autostart, start it with the 'x' flag (Windows)
- strmqm
	- $\triangleright$  x starting of multi instance queue manager
	- $\blacktriangleright$  f rebuild queue manager objects

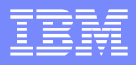

# Updated Commands (continued)

**endmqm** 

- $\blacktriangleright$  x stop the standby instance
- $\triangleright$  s switch to failover instance
- $\blacktriangleright$  r Start trying to reconnect reconnectable clients

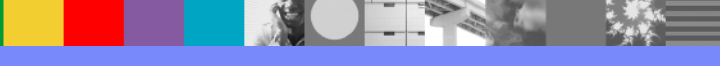

### Updated Commands (continued)

■ amqmdain (Windows)

- ▶ alter /x <set | unset> modify the start type of a multi-instance queue manager
- $\triangleright$  end /s /r /x same as endmqm
- ▶ Registry operation is restricted for multi-instance queue managers.

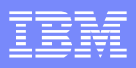

# Updated Commands (continued)

- **dspmq** 
	- $\triangleright$  n display output in English
	- $\triangleright$  o standby  $-$  display standby state
	- $\blacktriangleright$  x display instance information
- **Updates to runmqsc** 
	- DISPLAY QMSTATUS ALL

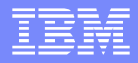

# Agenda

- **Overview**
- WebSphere MQ changes
- UNIX systems
- **Windows systems**
- **Explorer updates**
- **Traditional HA**

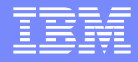

# UNIX walkthrough

- **Ensure that matching user and group ids for mqm** exist on both systems
- **Test the network storage using amgmfsck** 
	- amqmfsck /shared/qmdata
		- Checks basic POSIX file locking behaviour
	- amqmfsck –w /shared/qmdata
		- Use on two machines at once to ensure that the locks are handed off correctly when a process ends.
	- amqmfsck –c /shared/qmdata
		- Use on two machines at once to attempt concurrent writes.

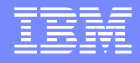

# UNIX walkthrough(continued)

#### • Create the queue manager on machine A

crtmqm –md /shared/qmdata –ld /shared/qmlog QM1

#### Define the queue manager on machine B (or edit mqs.ini)

addmqinf –v Name=QM1 –v Directory=QM1 –v Prefix=/var/mqm –v DataPath=/shared/qmdata/QM1

If note that the above can be carried out on additional systems

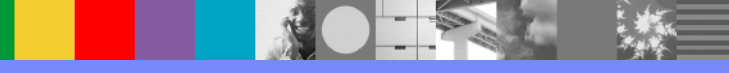

### UNIX walkthrough(continued)

**Start the active instance of the queue manager on** machine A

strmqm –x QM1 WebSphere MQ queue manager 'QM1' started.

#### **Start the standby instance of the queue manager on** machine B

strmqm –x QM1

WebSphere MQ queue manager 'QM1' started as a standby instance.

• Only one active and one standby instance operational at a time

#### Observing a multi-instance queue manager

#### **On machine A:**

 dspmq –x –o standby –o status QMNAME(QM1) STANDBY(Permitted) STATUS(Running) INSTANCE(machineA) MODE(Active) INSTANCE(machineB) MODE(Standby)

#### ■ On machine B:

 dspmq –x –o standby –o status QMNAME(QM1) STANDBY(Permitted) STATUS(Running as standby) INSTANCE(machineA) MODE(Active) INSTANCE(machineB) MODE(Standby)

#### If defined on an additional system (machine C, D, etc....):

 dspmq –x –o standby –o status QMNAME(QM1) STANDBY(Permitted) STATUS(Running elsewhere) INSTANCE(machineA) MODE(Active) INSTANCE(machineB) MODE(Standby)

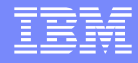

# MQSC

#### **Queue manager status enhanced to show whether** standby instances are permitted

DISPLAY QMSTATUS ALL

1 : DISPLAY QMSTATUS ALL

AMQ8705: Display Queue Manager Status Details.

CHINIT(RUNNING) **STANDBY(PERMIT)**

QMNAME(QM1) STATUS(RUNNING)

CONNS(27) CMDSERV(RUNNING)

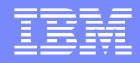

# Agenda

- **Overview**
- WebSphere MQ changes
- **UNIX systems**
- Windows systems
- **Explorer updates**
- **Traditional HA**

# Windows mqm Group

- **Members of the local mqm group of the primary** (creating) node will have access
- Unlike UNIX systems, local groups on different nodes can not be made to match
- Modifying file permissions at failover is too costly Different from MSCS
- Answer create a mini-domain

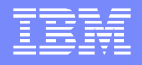

# Defining Network Shares

- Universal Naming Convention (UNC) share names should be used to avoid session boundaries
- Queue Manager log path cannot be the same as the data path
- Read/Write access must be granted for :
	- ▶ SYSTEM ID
	- ▶ mqm Group
	- ▶ Administrators Group

# Configuration Data

- Queue manager configuration data can either be in the Windows registry or in INI files
- **Example 1 crtmqm /md flag indicates that the queue managers** data is not in the default location (registry)
- DataPath attribute used to control location of queue manager configuration data - Windows registry or INI files
- **Standard crtmqm will continue to use the Windows** registry

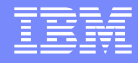

# Configuration Data (continued)

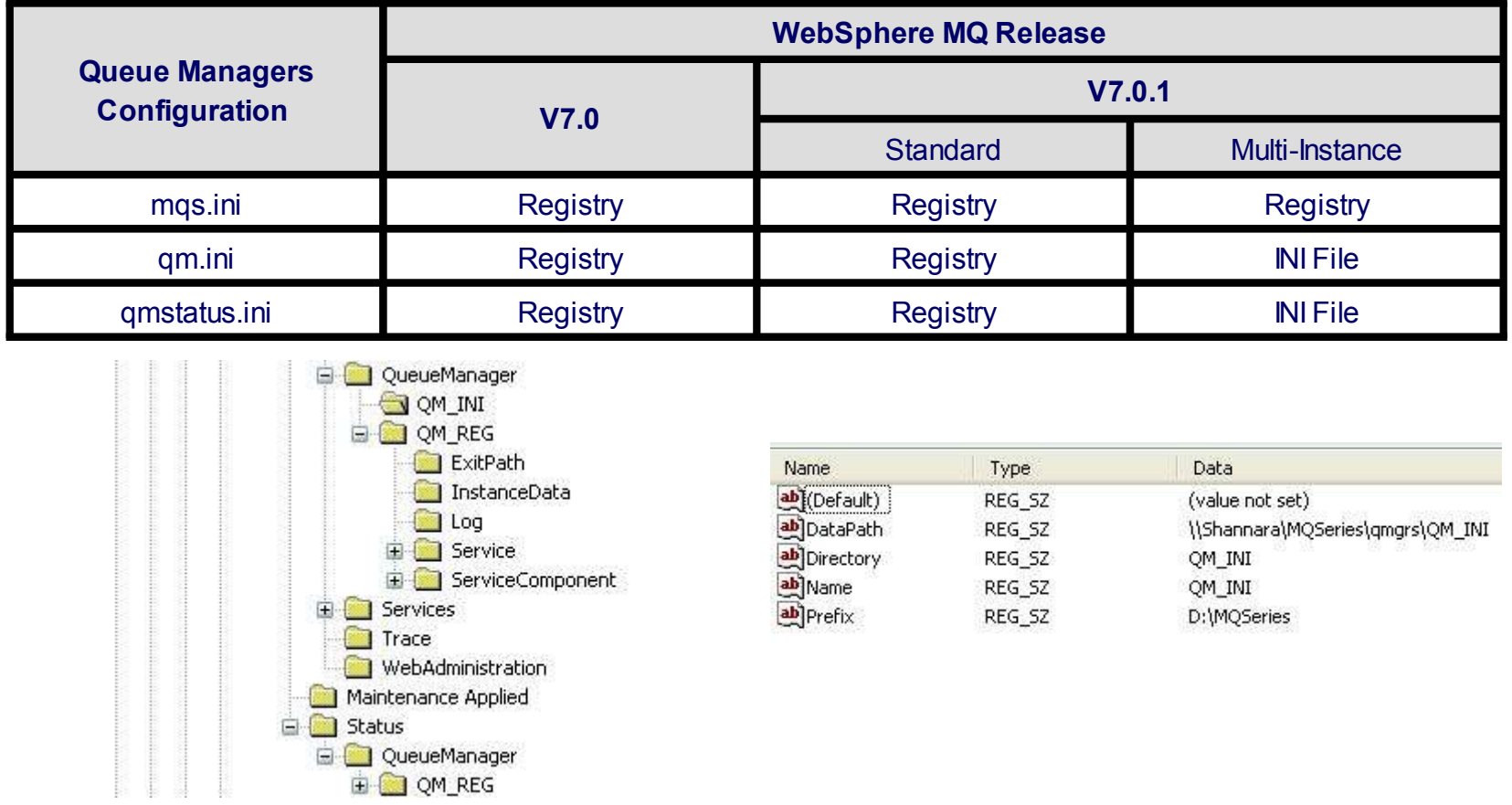

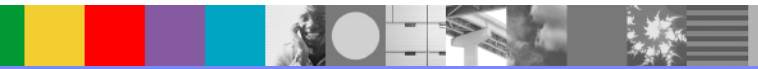

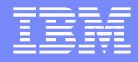

### Windows Walkthrough

- **Configure a pair of Windows servers as domain** controllers
- **The WMQ service needs to run as a domain user who** is a member of the mqm group

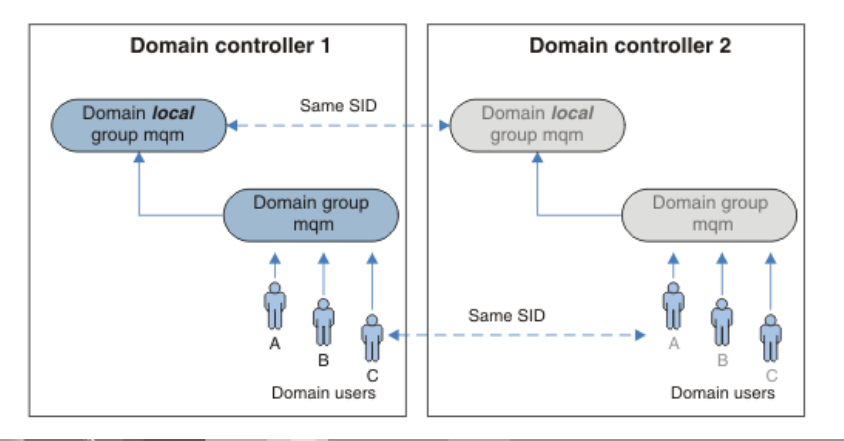

# Windows Walkthrough (continued)

- **Create a shared directory for the queue manager** data
- The network share must be within the domain
- **Modify both the share and file permissions**
- **Create the queue manager using the appropriate** flags, specifying the data and log path. Use UNC format for network locations

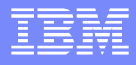

# Windows Walkthrough (continued)

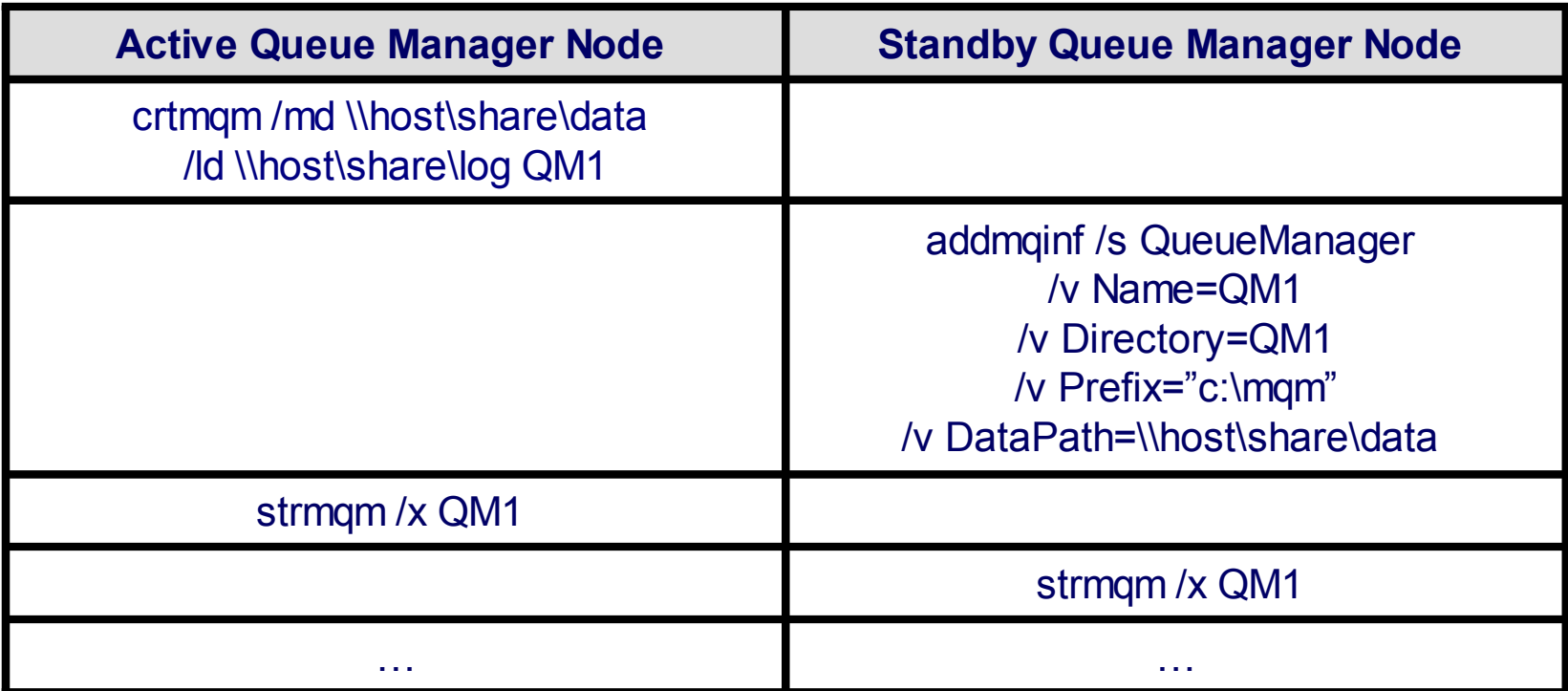

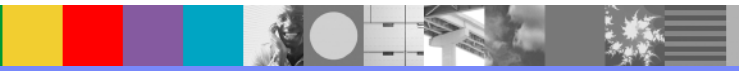

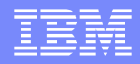

# Agenda

- **Overview**
- WebSphere MQ changes
- **UNIX systems**
- **Windows systems**
- Explorer updates
- **Traditional HA**

### MQ Explorer

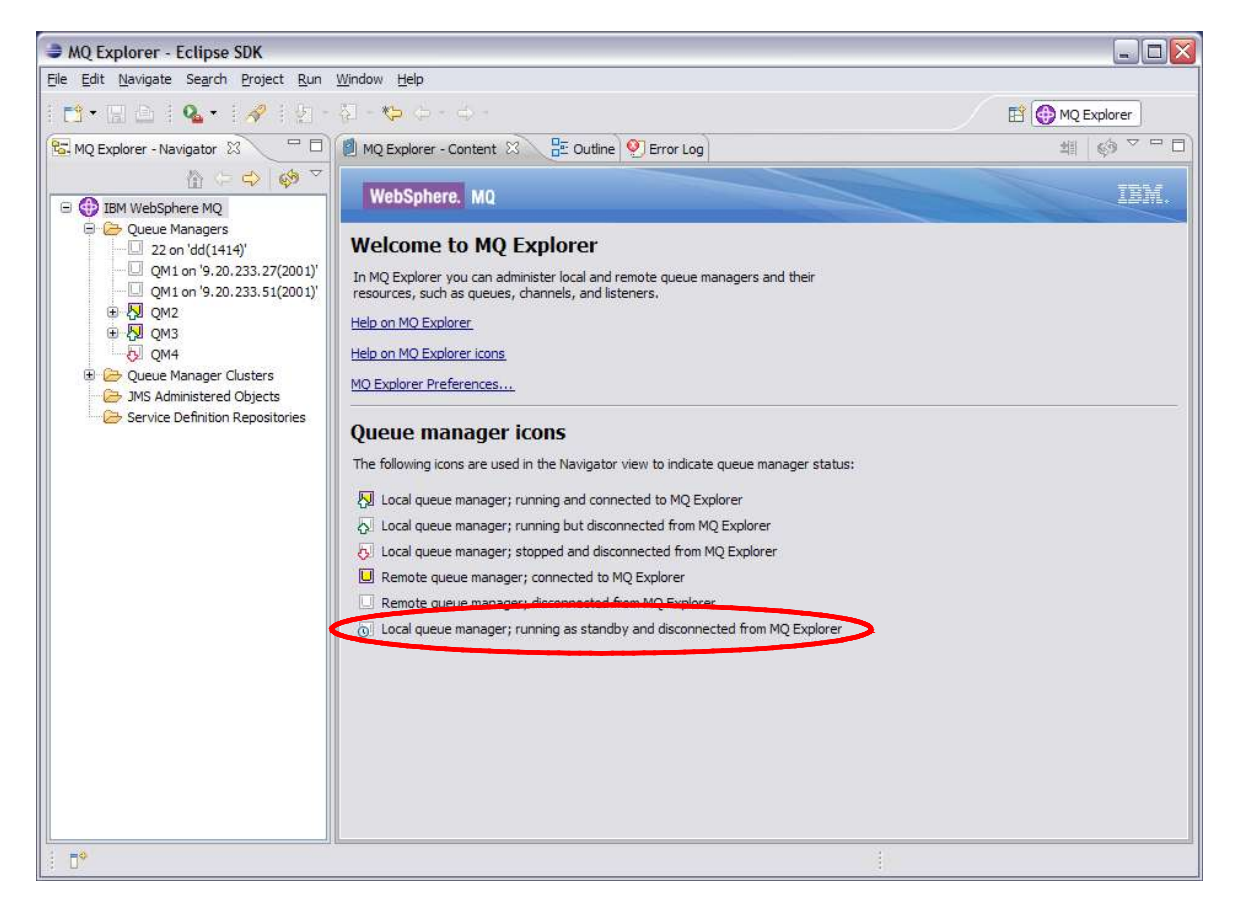

**b** only 1 new icon

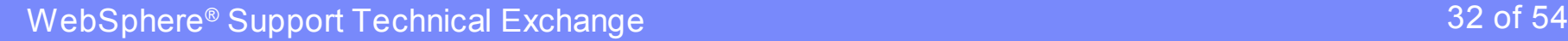

# Create Queue Manager wizard (continued)

- Default data and log paths can be changed (previously just log path)
- ▶ Checks for valid directory
- ▶ Checks for same path name

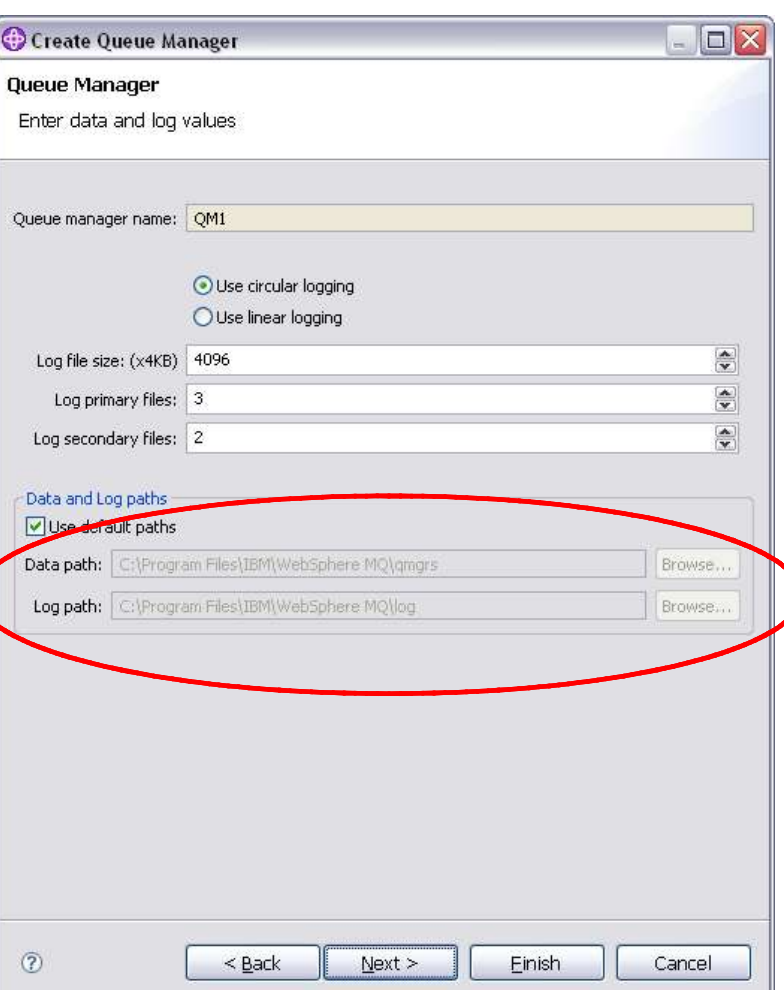

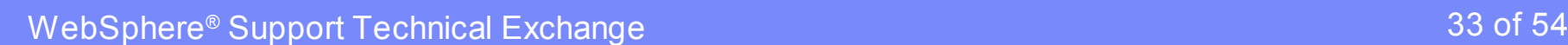

# Create Queue Manager wizard (continued)

- ▶ Queue manager can be started to permit failover
- ▶ Automatic and Permit standby will use "–sax" option

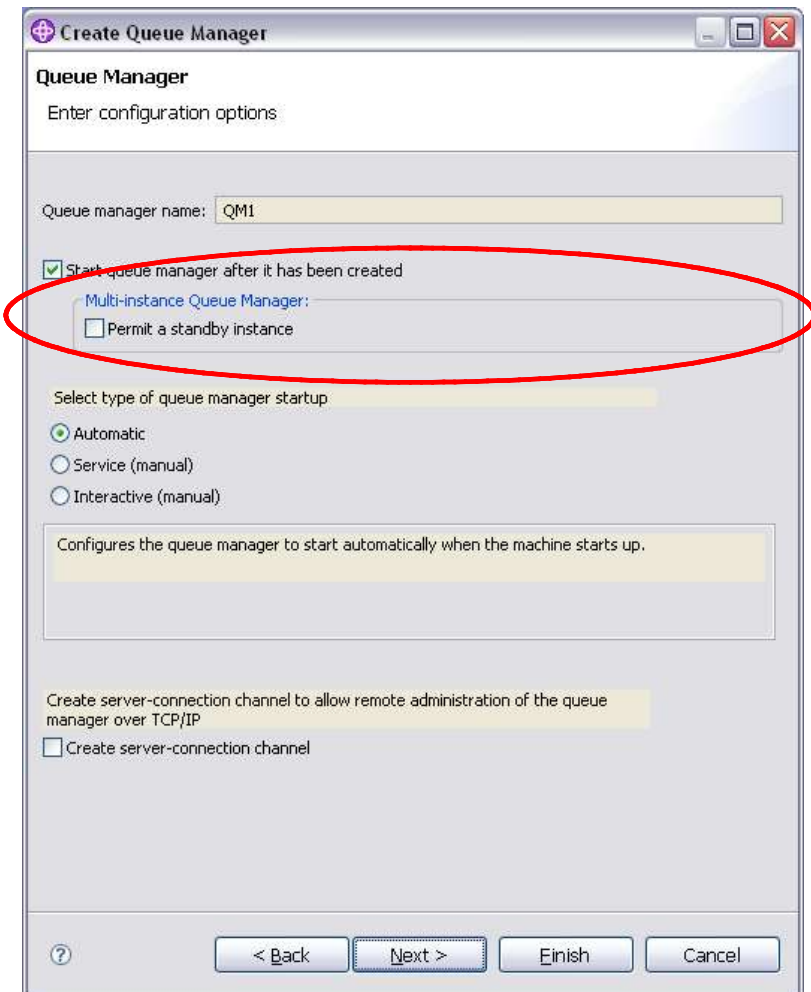

# Add Remote Queue Manager wizard

- Connect to single or multi instance queue manager using "Connect directly"
- ▶ Using a Client Channel Definition Table (CCDT) used to be on second page

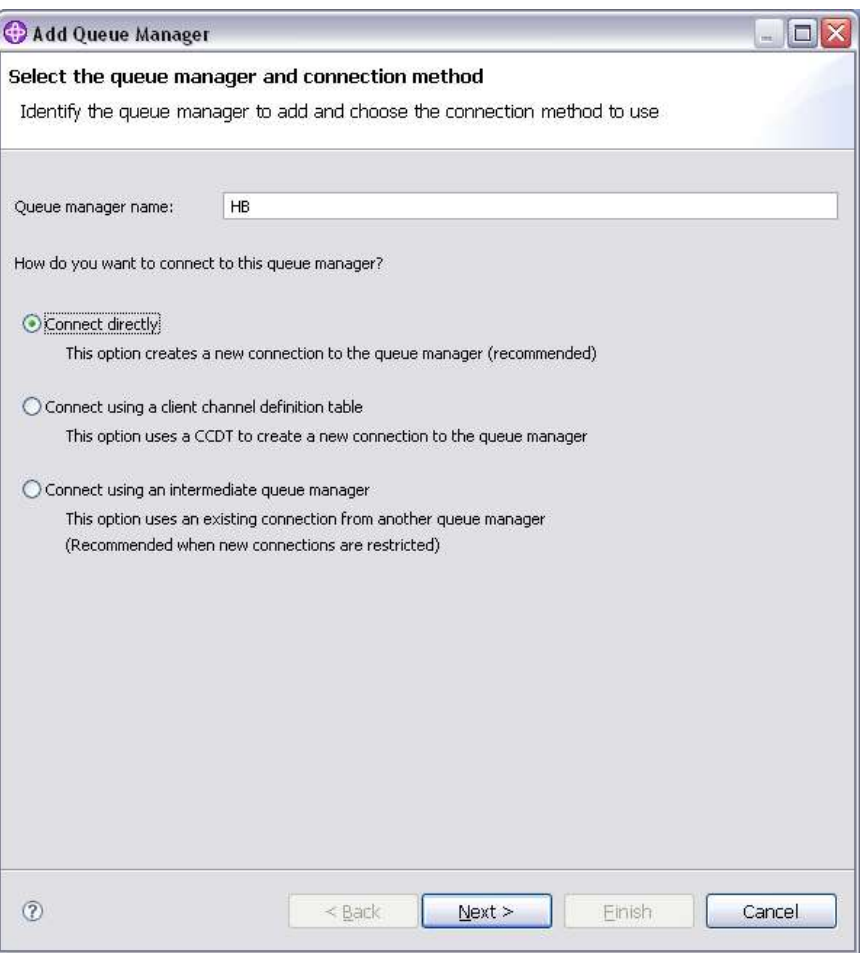

# Add Remote Queue Manager wizard (continued)

- CCDT details moved to own page
- ▶ Use for single or multi instance
- Multi instance
	- same channel name used for each instance
	- auto-reconnect enabled (can be reset)
	- further instances can be added using the Manage Instances dialog

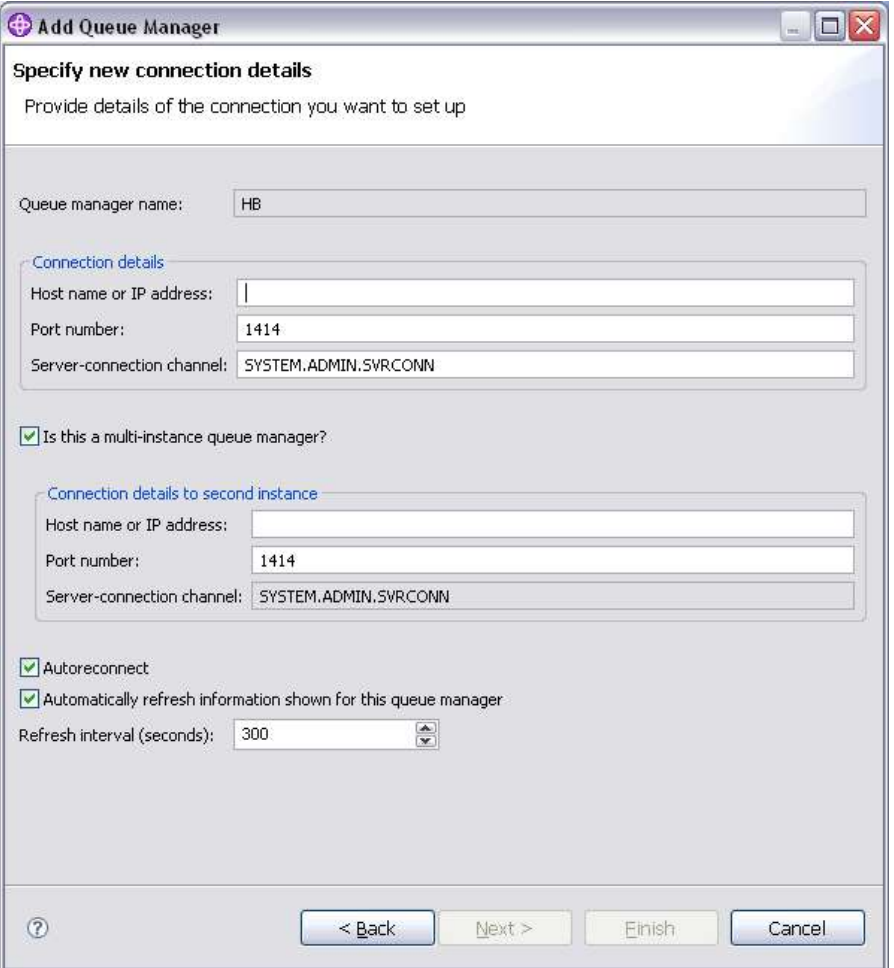

#### Queue Manager content page

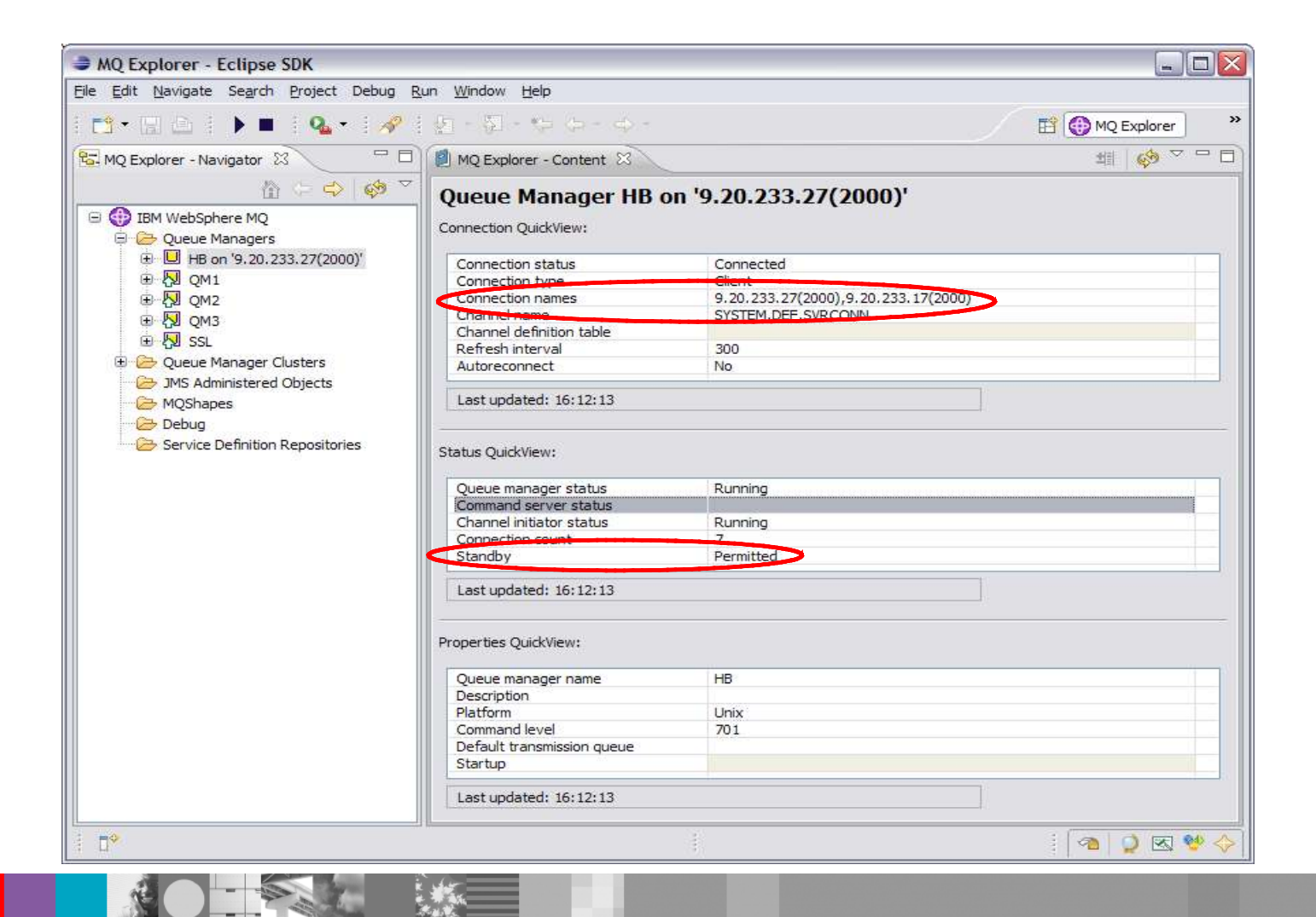

### Manage Instances

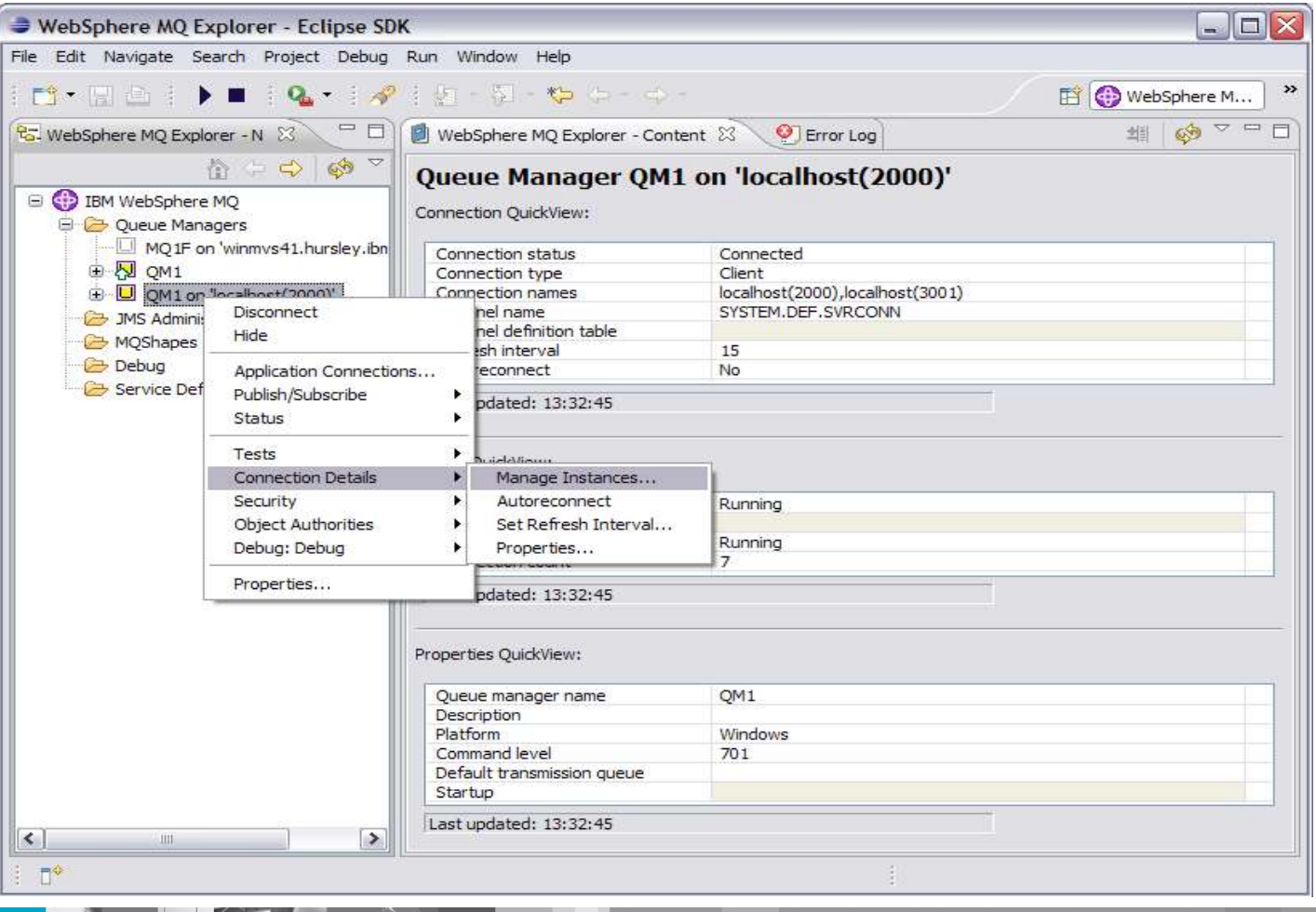

**RANCISCO** 

**Allen** 

EX.

# Manage Instances dialog

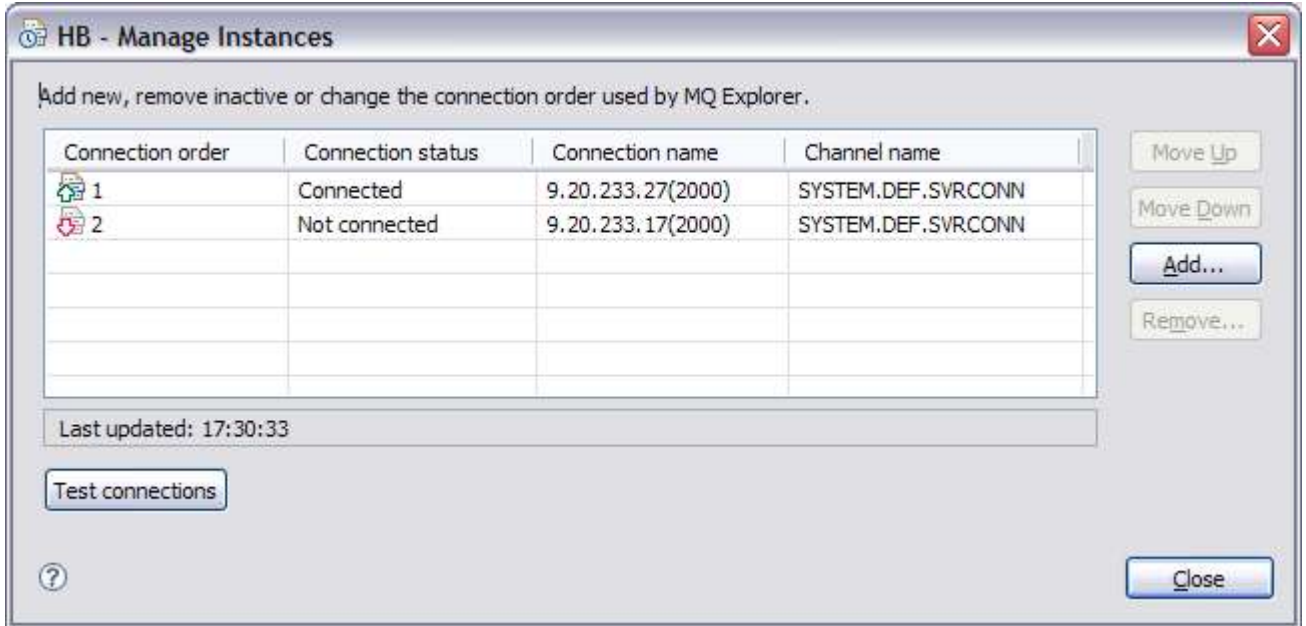

- **Connection order used by MQ Explorer** 
	- cannot remove connected instance details

#### Manage Instances – connection details

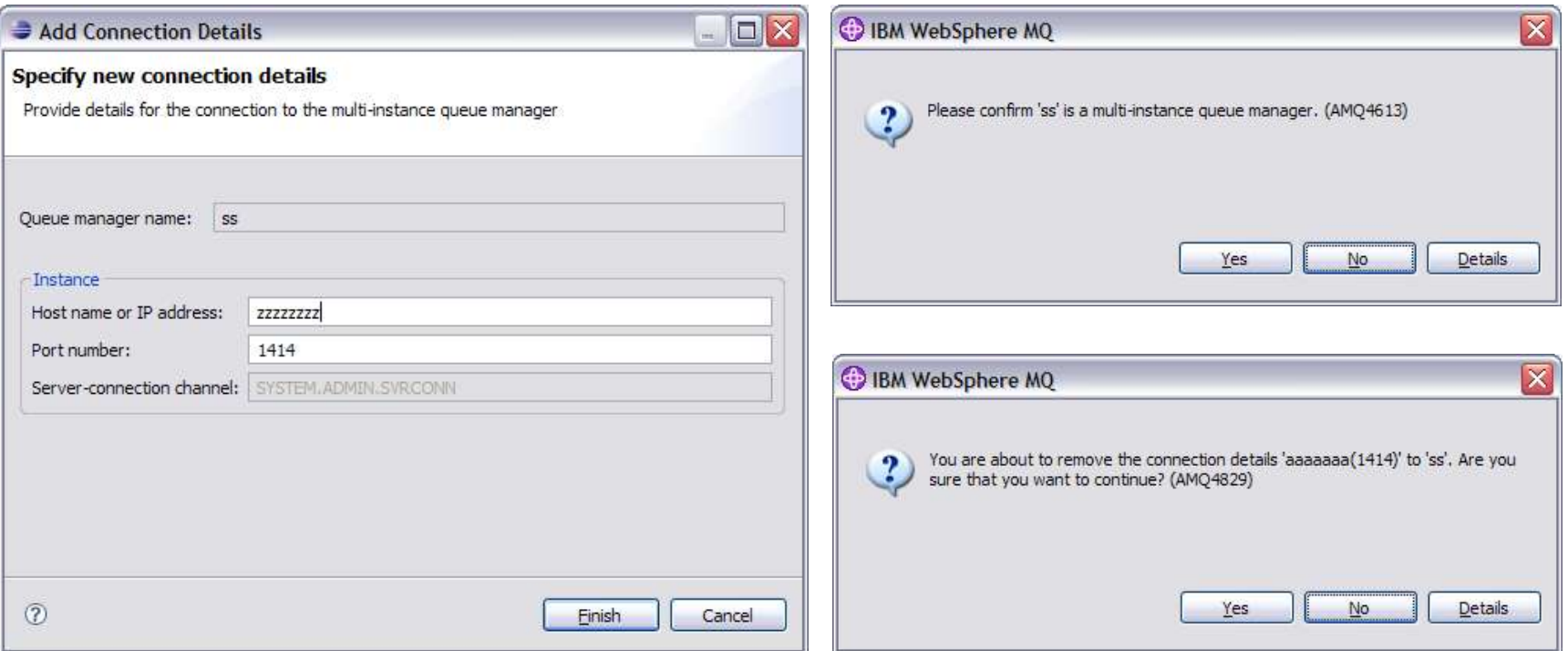

**Single page wizard for adding new connection details** 

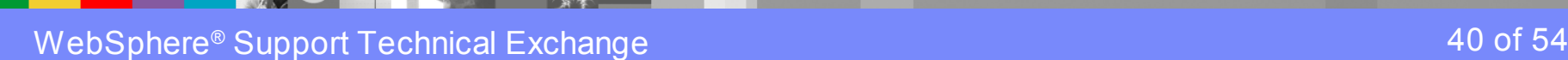

# Start/Stop Queue Manager dialogs

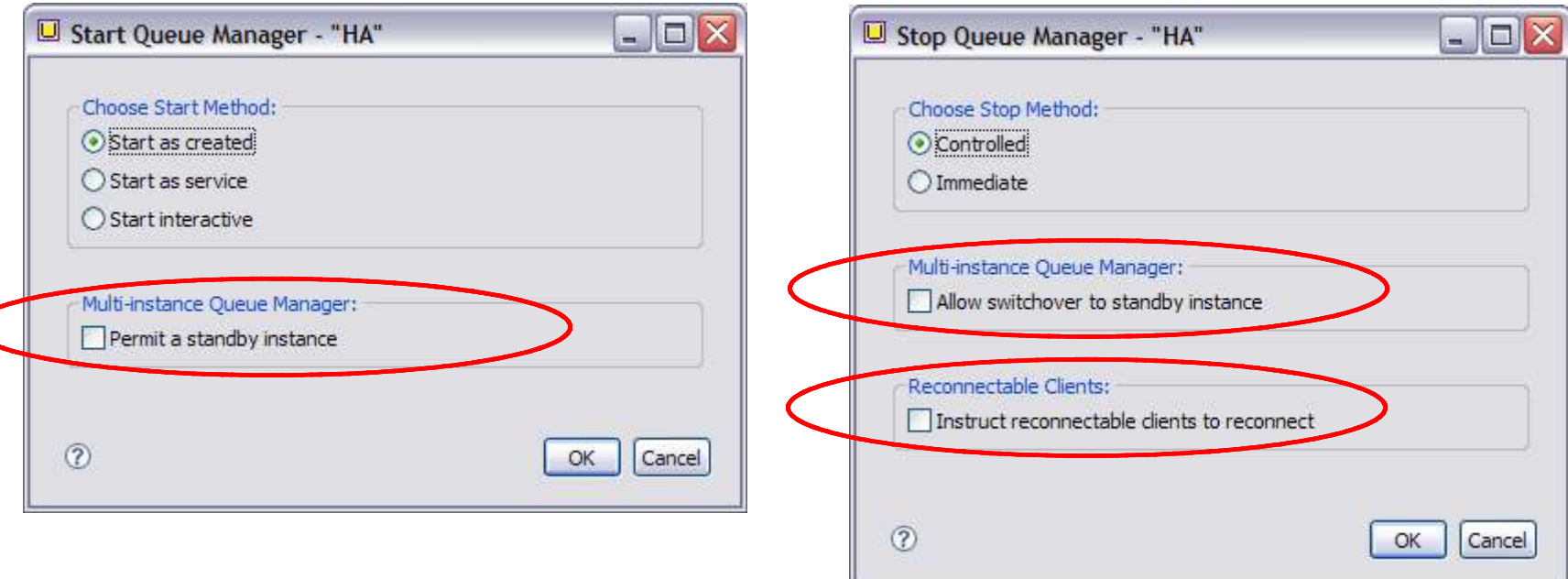

- **Windows/Linux start dialog slightly different**
- **New control command flags "-x", "-s", "-r"**

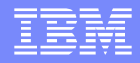

# Agenda

- **Overview**
- WebSphere MQ changes
- **UNIX systems**
- **Windows systems**
- **Explorer updates**
- **≻Traditional HA**

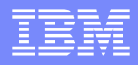

### 7.0.1 and advanced HA products

- Microsoft® Cluster Services (MSCS) ▶ No effect
- IBM® PowerHA for AIX, Veritas Cluster Server and HP Serviceguard, etc
	- Impacts/alters the usefulness of the HA SupportPac (MC91)

# MC91 SupportPac

- **Scripts for IBM PowerHA for AIX, Veritas Cluster** Server and HP Serviceguard
	- The scripts are easily adaptable for other HA cluster products
- **Scripts provided include:** 
	- hacrtmqm Create queue manager
	- hadltmqm Delete queue manager
	- halinkmqm Link queue manager
	- hamqm start Start queue manager
	- hamqm stop Stop queue manager
	- ▶ hamigmqm Migrate from V5.3 to V6

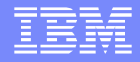

#### Why withdraw MC91?

- **NC91 was provided 'as-is'**
- **MQ 7.0.1 can separate node-specific and shared data** without environment variables and shell scripts
	- New DataPath attribute controlled by **crtmqm -md**
	- Much of what MC91 does is now redundant
- **Each version of MQ means a new version of MC91** 
	- Gives customers an extra job when upgrading MQ
- Integrated product support preferable

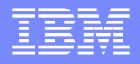

#### Creating a QM in an HA cluster with MQ 7.0.1

- **Create filesystems on the shared disk, for example** /MQHA/QM1/data for the queue manager data /MQHA/QM1/log for the queue manager logs
- On one of the nodes:
	- ▶ Mount the filesystems
	- ▶ Create the queue manager

crtmqm –md /MQHA/QM1/data –ld /MQHA/QM1/log QM1

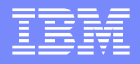

#### Creating a QM in an HA cluster with MQ 7.0.1

**Print out the configuration information for use on the** other nodes

dspmqinf –o command QM1

- On the other nodes:
	- ▶ Mount the filesystems
- ▶ Add the queue manager's configuration information addmqinf –s QueueManager –v Name=QM1 –v Prefix=/var/mqm –v DataPath=/MQHA/QM1/data/QM1 –v Directory=QM1

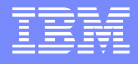

#### Filesystem organisation

#### **Files located on the shared disk** /MQHA/QM1/log/QM1/amqhlctl.lfh /active/S0000000.LOG

/...

```
/MQHA/QM1/data/QM1/qm.ini
                    /qmstatus.ini
                   /qmanager
                   /queues/...
                   /...
```
#### **Files on the local disk**

/var/mqm/sockets/QM1/@ipcc /@app

# Equivalents to MC91 facilities

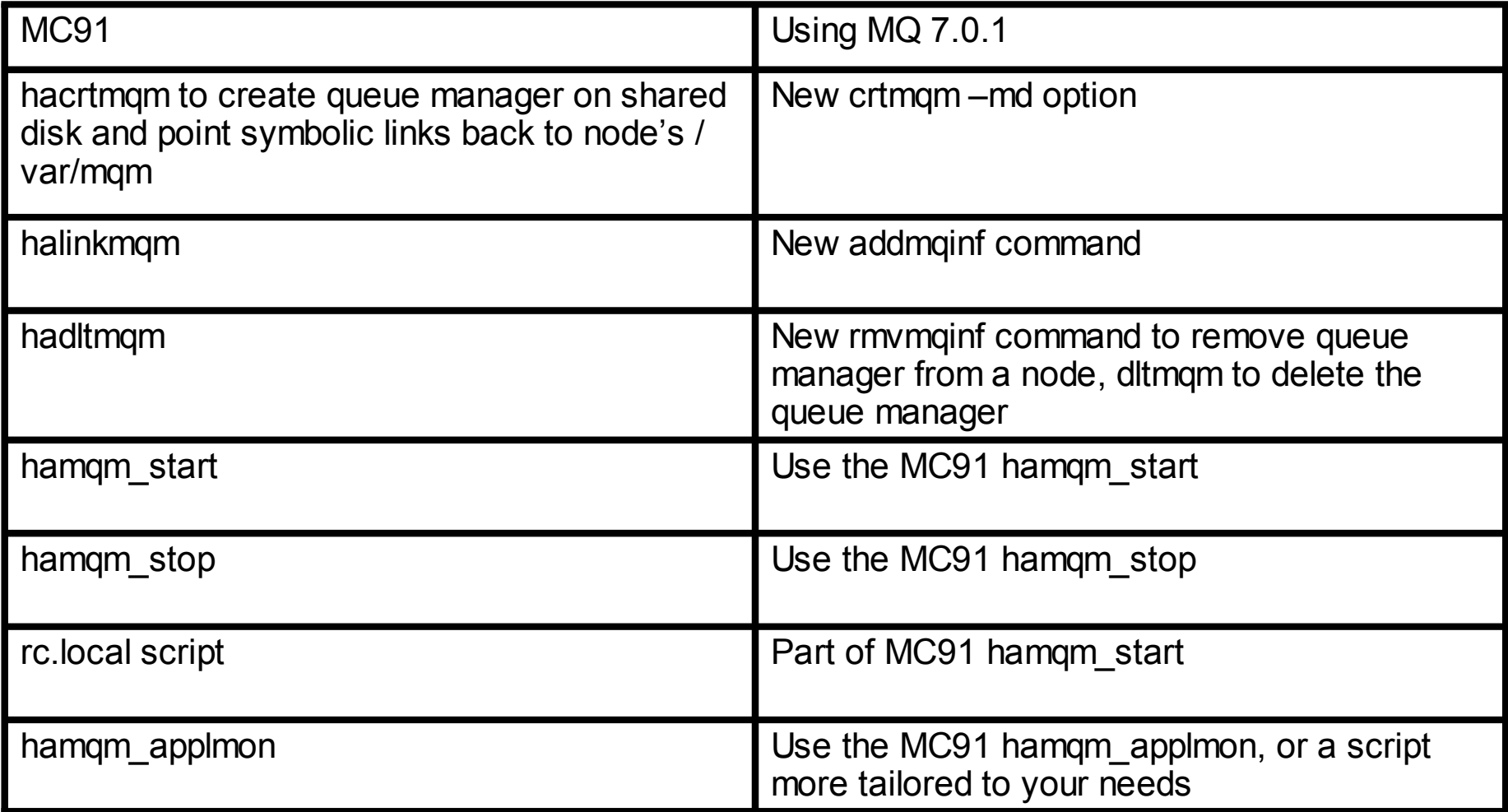

### What does MC91 still bring?

- **Queue manager start and stop scripts are more** resilient than vanilla strmqm/endmqm
	- ▶ For example, endmqm could get stuck in extreme cases
- **Monitoring script for health-checking of queue** manager by HA cluster
	- Uses runmqsc **PING QMGR**
	- A new alternative is **dspmq –n <qmname> | grep "RUNNING"**

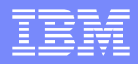

# **Summary**

- **Overview**
- WebSphere MQ changes
- **UNIX systems**
- **Windows systems**
- **Explorer updates**
- **Traditional HA**

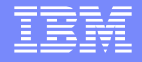

 $= 3$ 

4 : 5

[<BB](http://www.ibm.com/support/docview.wss?uid=swg24011869) % & % [&B](http://www.ibm.com/support/docview.wss?uid=swg24011869) B '  % n ` )+ ; [5597:](http://www.ibm.com/support/docview.wss?uid=swg24011869)

 $<$  D8%;4 & [<BB](http://www.ibm.com/support/docview.wss?uid=swg27016801) % & % [&B](http://www.ibm.com/support/docview.wss?uid=swg27016801) B '  % n ` )8 ; [579;](http://www.ibm.com/support/docview.wss?uid=swg27016801) 5

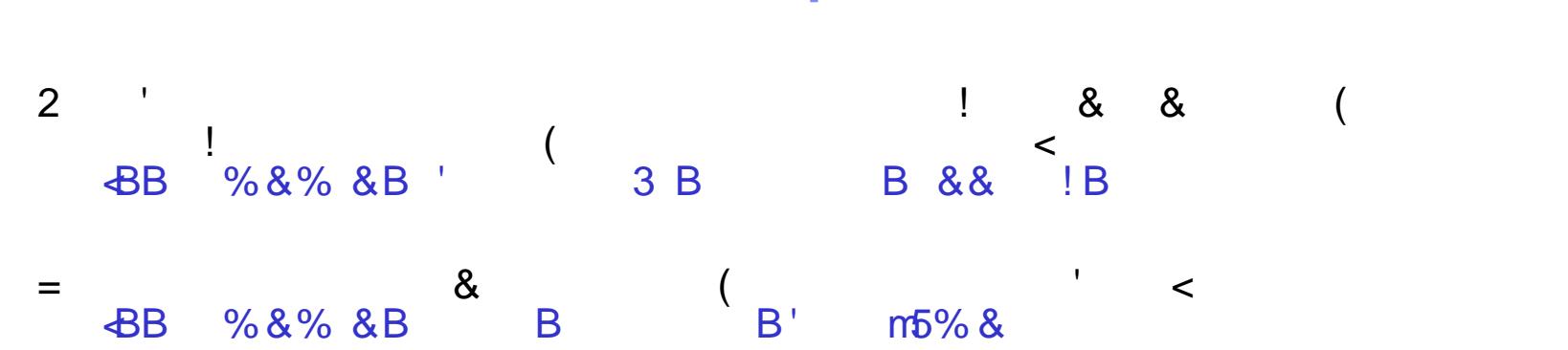

 $\sim$  11

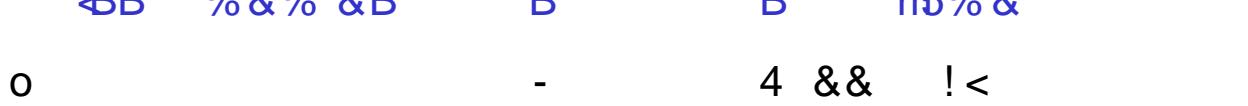

**BB** % %

3 !<br>BB % & % & B & B B  $\sim 12$  $\prec$  $\overline{B}$ 

 $\mathbf{E}^{\text{max}}$  $" 6$ D  $\blacksquare$  $>$  "  $\angle$  $\overline{\phantom{a}}$ 8<br>
B % & % & % & B & B & B % & &  $\langle$ 

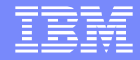

# Questions and Answers

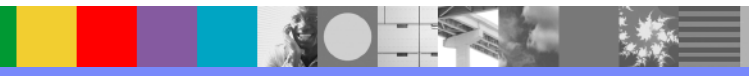